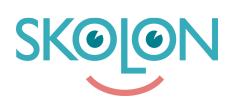

[News](https://support.skolon.no/en-GB/news) > [Release notes](https://support.skolon.no/en-GB/news/release-notes-2) > Release Skolon 2022-2 - fikser og forbedringer i plattformen

# Release Skolon 2022-2 – fikser og forbedringer i<br>plattformen

2022-03-28 - Ulf Kronsell - [Release notes](https://support.skolon.no/en-GB/news/release-notes-2)

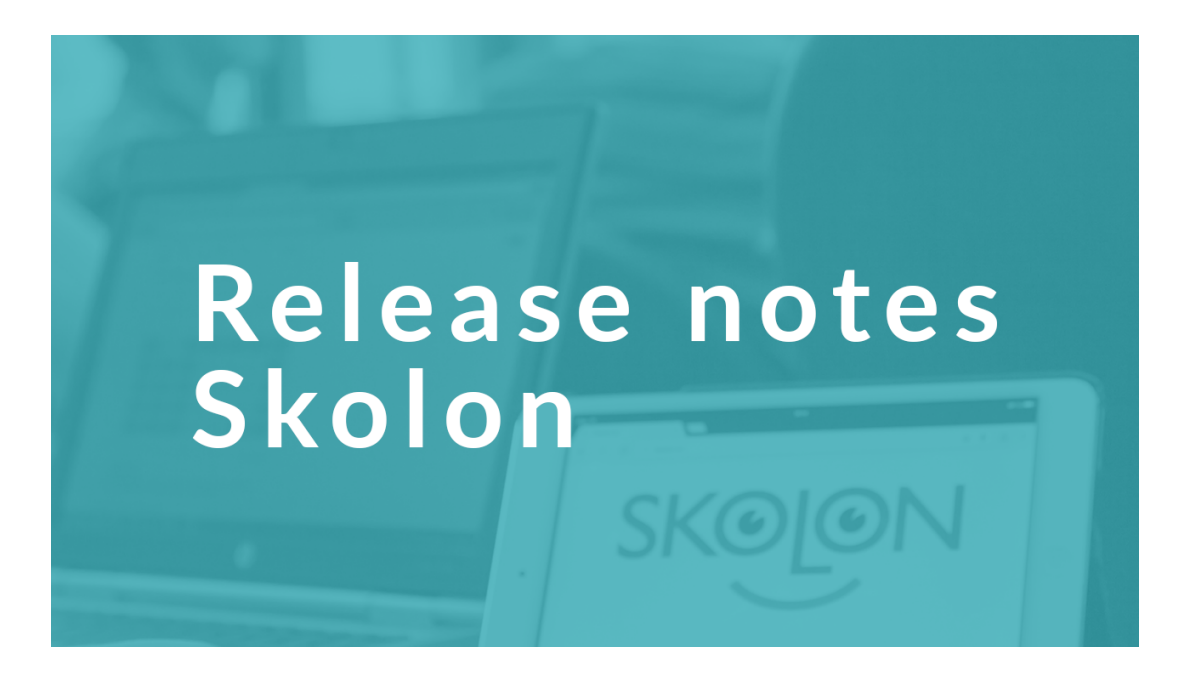

Årets andre release er proppfull av nye funksjoner som gir mer kontroll over biblioteket sammen med et helt nytt design for Skolons menybar og flere søk- og filtreringsmuligheter som gjør det enda enklere for lærere og elever å finne frem i plattformen.

# **Ny funksjonalitet**

#### **Godkjente leverandører**

Hver organisasjon kan nå velge hvilke verktøy som skal kunne tas i bruk via Skolon eller ikke. Innstillingen gjøres av organisasjonsadministratorer der man på leverandørnivå godkjenner hvilke leverandører som skal vises i biblioteket og som skal kunne tas i bruk i plattformen. Dette vil si de leverandørene som skoleeieren godkjenner.

Mer om funksjonen finner du her: <https://support.skolon.no/sv/kb/articles/godkjente-leverand-rer-en-introduksjon>

Hvordan du aktiverer funksjonen finner du her: <https://support.skolon.no/sv/kb/articles/aktiver-funksjonen-godkjente-leverand-rer>

#### **Ønsker i biblioteket**

Det har blitt enda enklere å gjøre de riktige innkjøpene via biblioteket som bestiller. Brukere kan fra biblioteket legge inn ønsker om de verktøyene som de vil ta i bruk. Bestillere, skoleog organisasjonsadministratorer kan se hvilke ønsker som er lagt inn og fra hvem, for så å kunne enkelt bestille lisenser til de rette brukerne.

Mer informasjon finner du her: <https://support.skolon.no/sv/kb/articles/legg-til-nske-om-verkt-y-i-biblioteket> Sammendrag for orgadmins: [https://support.skolon.no/sv/kb/articles/se-et-sammendrag-av-etterspurte-verkt](https://support.skolon.no/sv/kb/articles/se-et-sammendrag-av-etterspurte-verkt-y)[y](https://support.skolon.no/sv/kb/articles/se-et-sammendrag-av-etterspurte-verkt-y)

#### **Nye søk og filtreringsmuligheter i biblioteket**

Filtrering av søkeresultat i biblioteket har blitt utvidet og man kan nå søke og filtrere på forfatter, ISBN-nummer og publiseringsdato.

Mer informasjon finner du her:<https://support.skolon.no/sv/kb/articles/biblioteket-2>

## **Organisasjonsadministratorer kan legge til flere skoler til brukerne**

Organisasjonsadministratorer kan nå koble brukere mot flere skoler enn deres primærskole direkte fra administratorverktøyet. Dette er en funksjon som kan brukes f.eks dersom en skoleadministrator skal kunne administrere flere skoler enn sin primære skole eller om en lærer har undervisning på flere skoler, og koblingene ikke håndteres fra elevregisteret via en brukersynk.

Mer informasjon finner du her: <https://support.skolon.no/sv/kb/articles/legg-til-flere-skoler-for-en-bruker>

#### **Eksporter valideringsfil som orgadmin**

Som organisasjonsadministrator kan du nå enkelt eksportere ut en fil som viser alle brukere, klasser og grupper som finnes i Skolon, samt når informasjonen sist ble oppdatert fra brukersynken. Funksjonen har som mål om å gjøre det enklere å validere brukerdata og gjennomføre eventuelle feilsøkinger av brukersynken.

Mer informasjon finner du her: <https://support.skolon.no/sv/kb/articles/eksportere-valideringsfil>

# **Fikser og forbedringer**

## **Ny design for menybaren**

Menyen for å navigere mellom de ulike delene i Skolon har fått en ny, mer moderne og

tydeligere utforming for å gjøre det enklere å navigere i plattformen.

 $\mathbf{A}$   $\mathbf{B}$  Ulf  $\sim$  $\hat{m}$  Demoskolen Norge  $\sim$ III Min samling *B* Biblioteket \* Lærerrommet